## **Notes History**

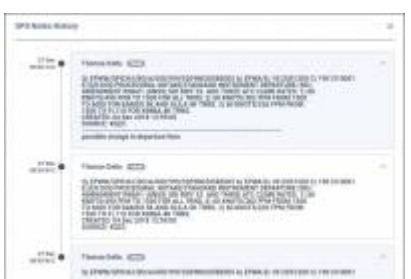

OPS notes history

We have added an option of checking the history of OPS & SALES notes added in a tab FLIGHT. To

checkthe history of changes in these two fields click notes history in top-right corner. It will give you the information of the time and date of changes as well as the content and the name of the user who amended the notes.

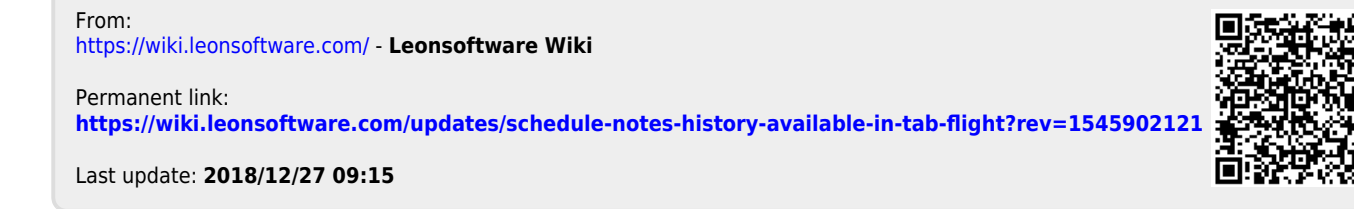

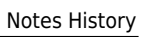